## **Children / Teens share a lot of personal information**

- Real name 93% (of all teen Facebook users)
- Many profile photos of themselves 92%
- Interests: movies, music, books 85%
- $\bullet$  Birthdate 83%
- $\cdot$  School name 73%
- City or town where they live  $-72%$
- Relationship status 63%
- Email address 54%
- Videos of themselves 25%
- Personal cell phone number 21%

### **Why should parents care how their kids are using Facebook?**

- Anyone can contact your kids on Facebook.
- Some kids look to their likes and comments to boost their self-esteem.
- They share a lot of personal information.
- College admissions officers & employers search for applicants Facebook pages.
- Some posts can lead your kids to get in trouble.

# **Facebook's tips for parents**

- It can be tough to keep up with technology. Don't be afraid to ask your kids to explain it to you.
- If you're not already on Facebook, consider joining. That way you'll understand what it's all about!
- Create a Facebook group for your family so you will have a private space to share photos and keep in touch.
- Teach your teens the online safety basics so they can keep their Facebook timeline (and other online accounts) private and safe.
- Talk about technology safety just like you talk about safety while driving and playing sports.

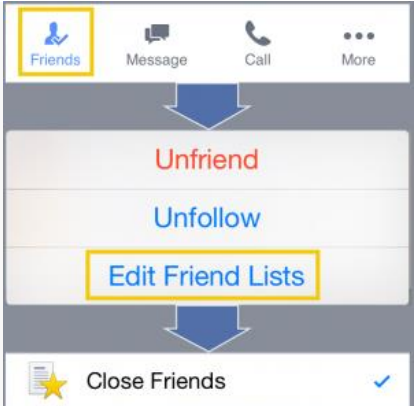

## **What can parents do to protect their kids on Facebook and to keep their images positive?**

- Friend your kids on Facebook.
- Don't comment or like their posts.
- Use their posts to know what's going on in their life (and talk to them about it in real life).
- Use privacy settings to keep your kid's pages private.
- Sit down with your kids and say "let's look through your Facebook page." Ask them questions as they walk you through their photo.
- Remind your kids to keep each post "Light, Bright and Polite."

#### **How to get notifications about your kids Facebook updates?(on your iPhone)**

**1st Download the Facebook app on your phone & open the app.**

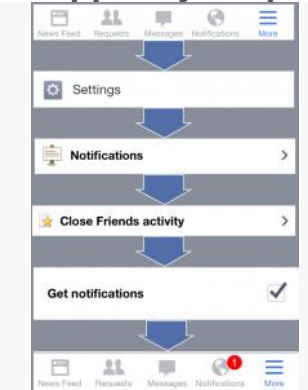

Get notifications on Facebook

#### **2nd Add your kid to the "Close Friend" list:**

- 1. "Friend" your kid on Facebook (send a "Friend Request" and wait till your kid "Accept" it).
- 2. Go to the the kid's page and click on the Friends(with checkmark) button, just bellow the account picture.
- 3. Choose "Edit Friend Lists" & checkmark "Close Friends."
- 4. Now your kid is in your "Close Friends" lis.

**3rd Set up notifications:**

- 1. Click "More"(three horizontal lines down bellow) and go to the "Settings" on Facebook app.
- 2. Then go "Notifications" and "Close Friends Activity".
- 3. Checkmark "Get Notifications."

Now you will be getting notifications from Facebook app about your kid's activities.